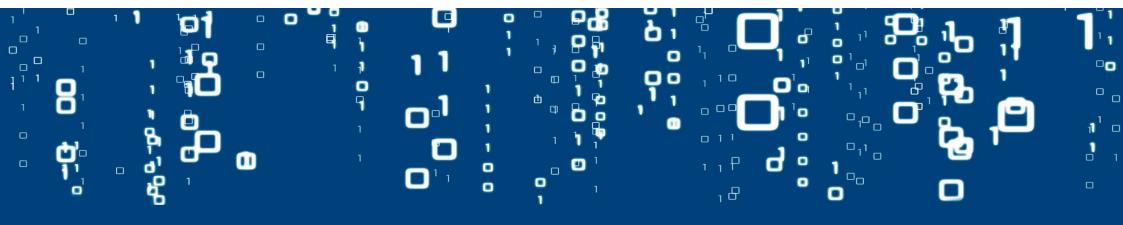

# Securely Sharing Data Together pilot Cargo Controller user guide - nominating the carrier

### Cargo Controller: B/L Overview

 Overview of all B/Ls for which the agent has nominated you as the discharge terminal

New options for the pilot:

- Additional field in the "traffic light" (see next page)
- New filter options:
  - 'Cargo Director' tray
  - Carrier nominated yes/no
- 3. New multi-select buttons
- 4. New buttons per B/L
- 5. New buttons per container
- 6. Setting a default carrier

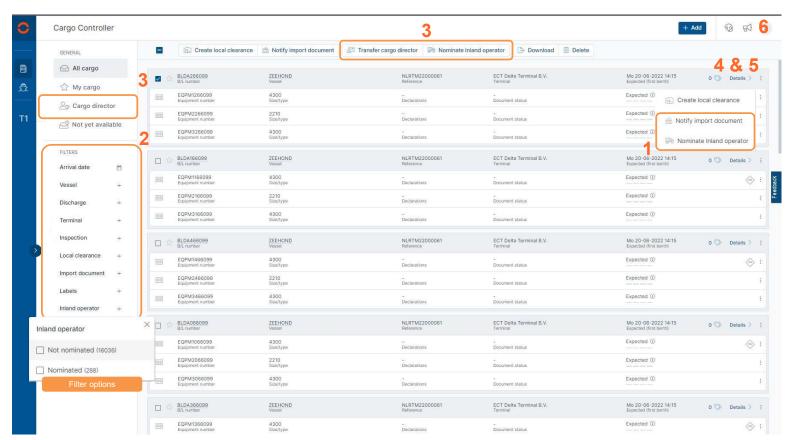

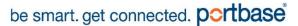

## Cargo Controller: Nominations

- Can be accessed in 2 ways:
  - · Via the details screen
  - Via the overview screen
- IMPORTANT: Deleting a nomination is only possible if this screen is accessed via the details screen
- Required fields:
  - Carrier
  - Modality (expected modality. nonbinding)

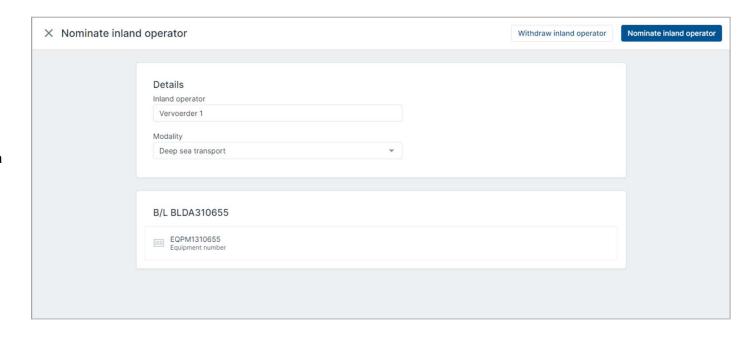

## Cargo Controller: Traffic light

- All important information as usual
- Now with added information about the status of the carrier & pre-notification.
- Available options are:
- 1. No carrier known
  - 2. Carrier nominated
  - 3. Pre-notification known
  - 4. Pre-notification accepted
  - 5. Pre-notification declined

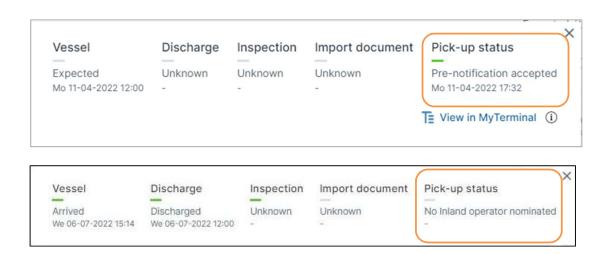

#### Cargo Controller: B/L details

Details screen showing all the B/L data as reported by the agent

1. Transferring the role of cargo director

Transfer is only possible if:

- Another organisation is also tracking the B/L
- All nominated carriers have been cancelled
- New tab per container showing:
  - The nominated carrier (if known)
  - An option to add the carrier if the carrier is not known, to change the carrier or delete it.

**Please note:** This information is only displayed to the cargo director of the B/L

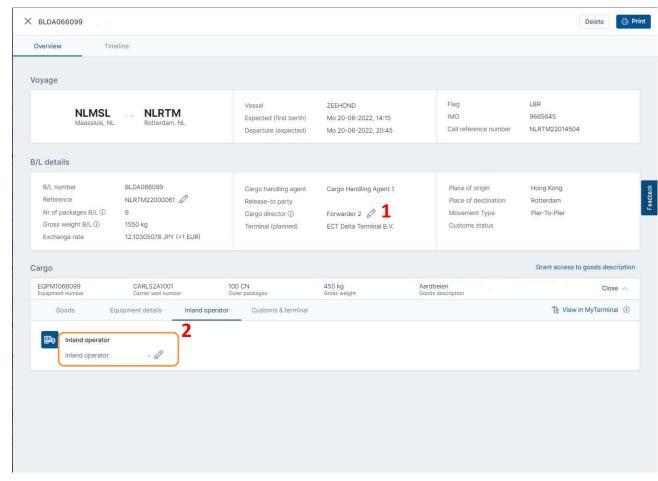

## Cargo Controller: Excel Upload

 It is now possible to upload nominations immediately when tracking a B/L. See the template file for the required information

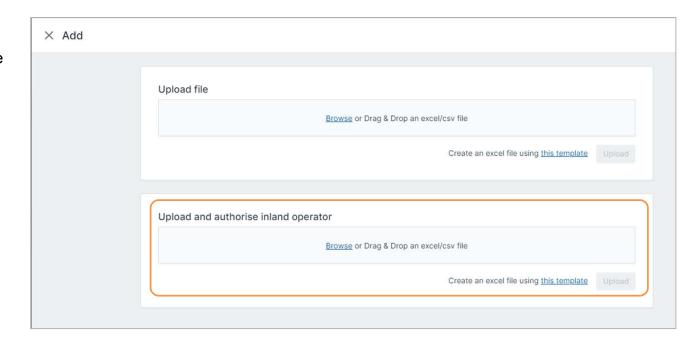

#### Cargo Controller: Authorise Commercial Release

- The "release-to-party" can be automatically assigned by the shipping company by means of a Commercial Release authorisation.
- Type the name of the shipping company/agent and select it to add.
  - Enter the unique code provided by the shipping company/agent.
- Easily delete authorisations via the 'Delete' button
- May be accessed:
  - · Via the user details

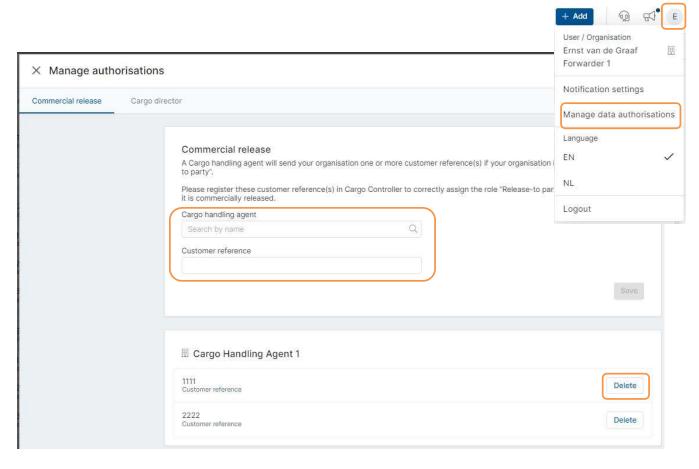

## Cargo Controller: Authorise Cargo Director

- By default, the "release-to-party" is also the cargo director.
- Option to specify regular carriers to take over the role of Cargo Director.
- Type the name of the organisation and select it to add.
- Easily delete authorisations via the 'Delete' button
- May be accessed:
  - · Via the user details

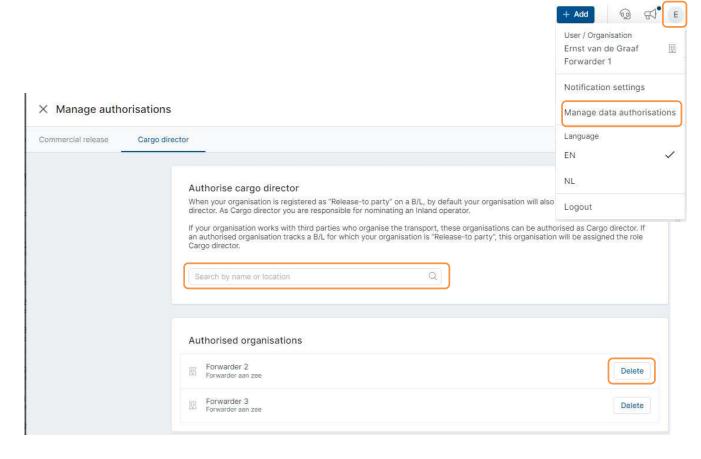

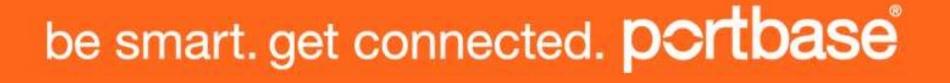